## MADOKA KITAO CUP ASIA PACIFIC SHOGI OPEN TOURNAMENT

Madoka Kitao Cup Asia Pacific Shogi Open Tournament will be held on October 5th and October 19th. This document describes how to register and participates the tournament. *Guidance Document* Madoka Kitao Cup Asia Pacific Shogi Open Tournament Madoka Kitao Cup Asia Shogi Open Tournament is the internet tournament held on 81 Dojo. It is sponsored by Nekomado Co., Ltd. and a Japanese professional Shogi player, Madoka Kitao. The objective is to enjoy Shogi with everyone in the world. There are 3 classes (4th dan or above,  $1^{st}$  dan to  $3^{rd}$  dan and kyu holders). A winner for each class will be bestowed 81 Dojo title, Lion King, Tiger King and Cat King respectively.

The Tournament Format It is knock out style tournament. However, even you lose the first game, you are eligible to join the consolation bracket so you have at least 2 chances to play. Please refer to the below tournament chart in the official website.

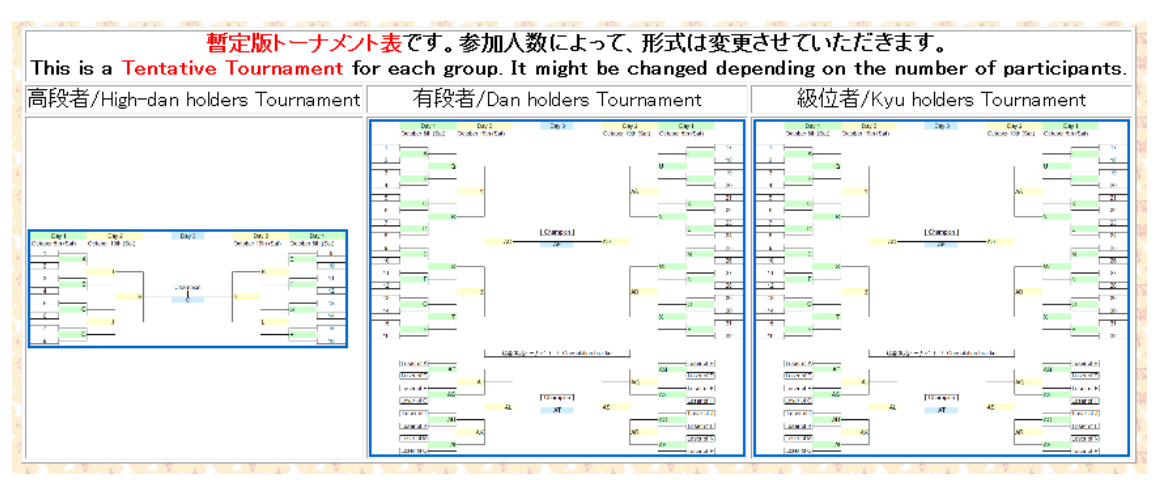

Where is it held? it is held at 81 Dojo Main server. Please join to EARTH server to participate the tournament. To log in to the Main server, please choose EARTH on the log in screen (Please see the below) and log in.

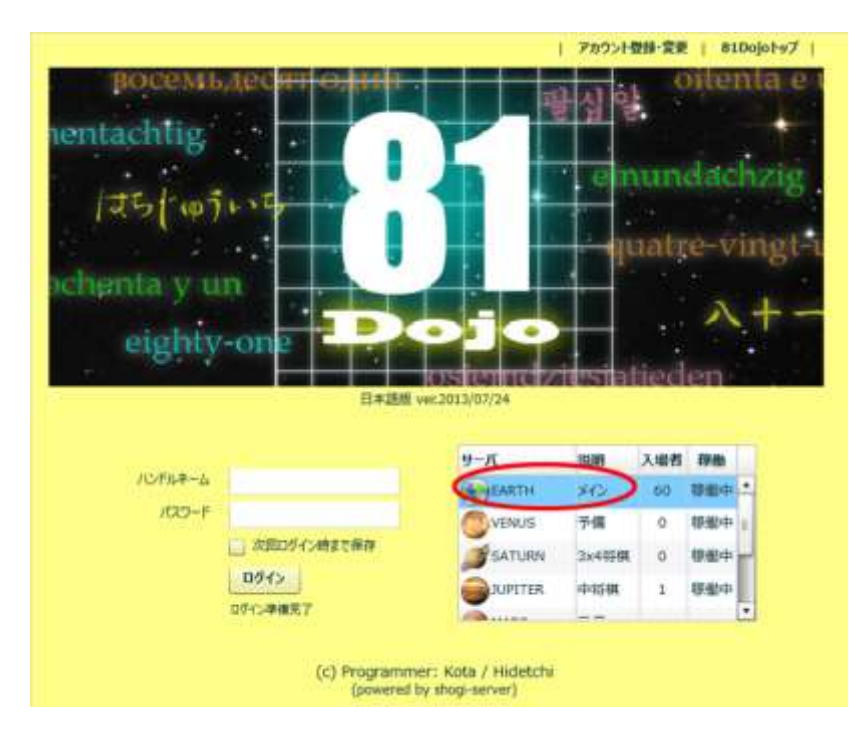

Find Out Your Opponent Please go to official website and click your tournament. You will find out your opponent in the tournament chart.

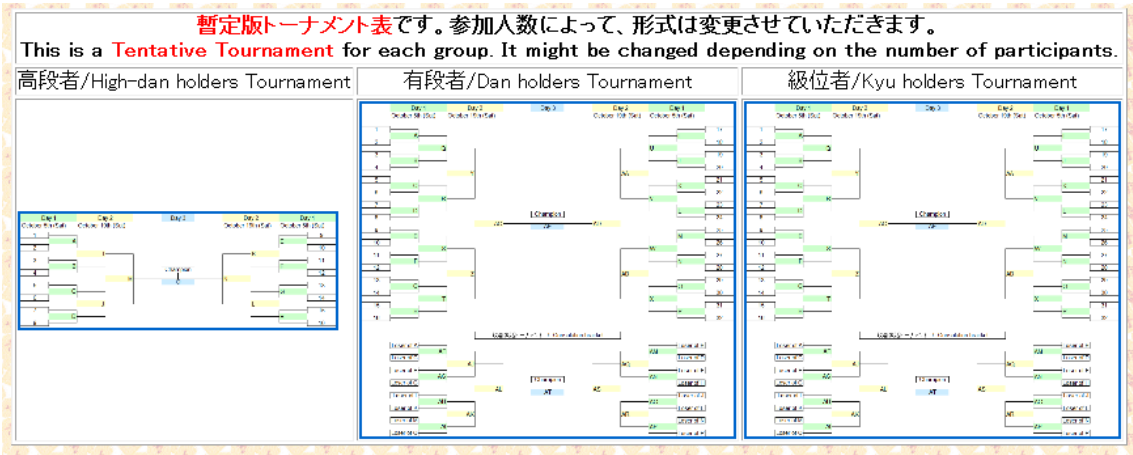

Start The Game! A number will be assigned to you in the above tournament chart. If your number is smaller than your opponent number in the chart, please follow the below.

1. Please press Wait for Game

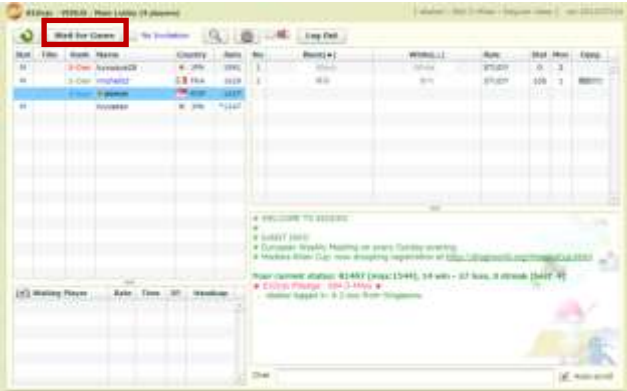

2. Please chose official Tournament and enter the **password**(will be notified to participants separately), then you will see drop down box. Please select Madoka Kitao Cup. Then press Wait for Game.

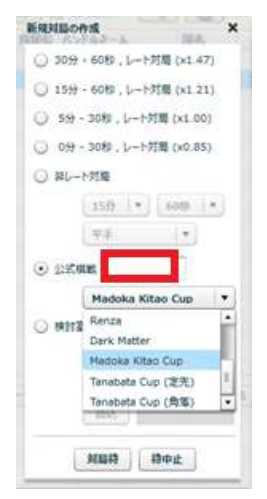

3. Now you are waiting for your opponent to challenge you!

If your assigned number is larger than your opponent number, please simply challenge your opponent.

1. in the red surrounded area, please find your opponent name and click it.

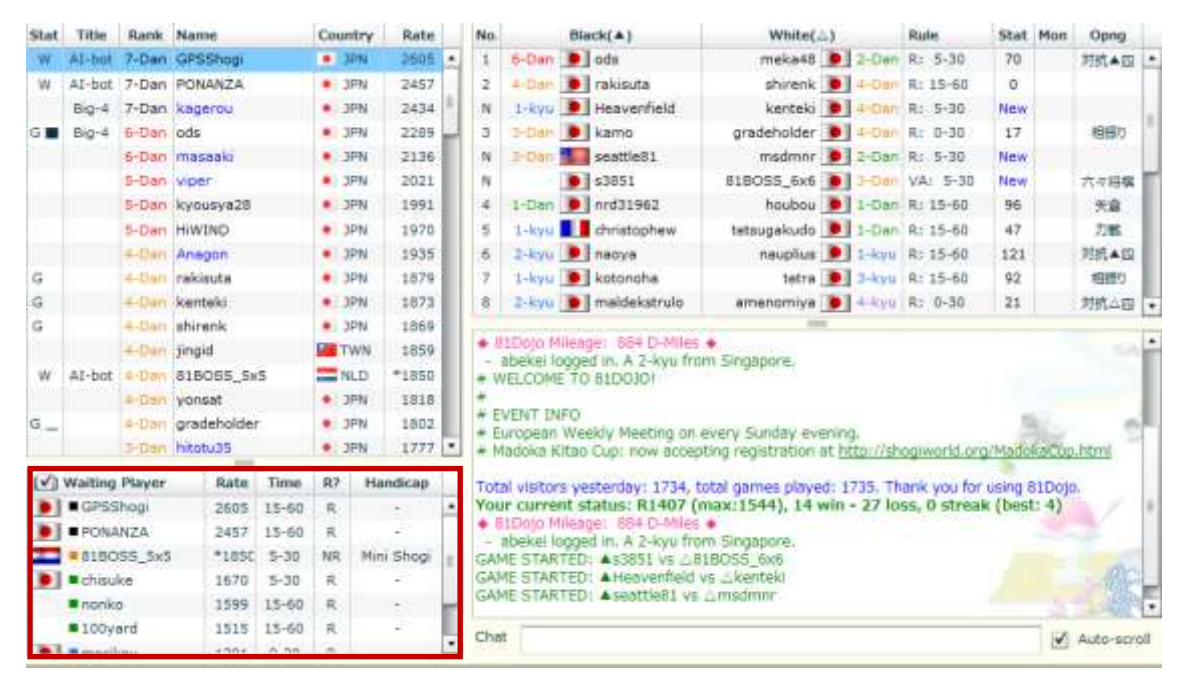

2. Message box pops out so please press Challenge. Please wait for your opponent to accept it.

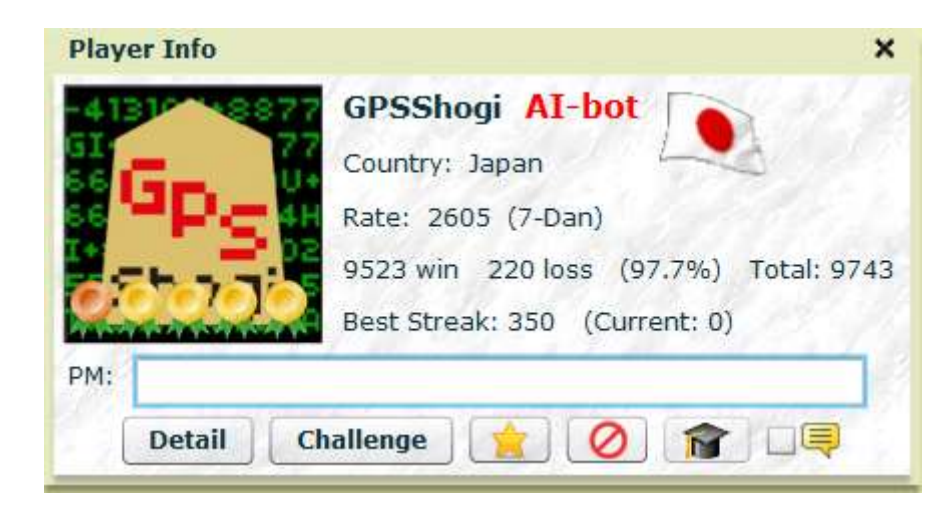

Tournament Result Win and Lose results and tournament chart will be updated by us. It will take time to update all of tournament results so please be patient. All of results are updated at the official HP by 10 min before the next game start.

## Official HP

<http://shogiworld.org/MadokaCup.html>

Player may report a win by default if his/her opponent doesn't show up in 20 minutes after the appointment time.

Registration Please go to the official website, <http://shogiworld.org/MadokaCup.html> and click Registration Form link (see the left below). A registration form is appeared. Please fill the necessary information in and press Submit button. Then your registration is completed! Your name is updated on the above web page on a few days. The registration deadline is September 23rd. .

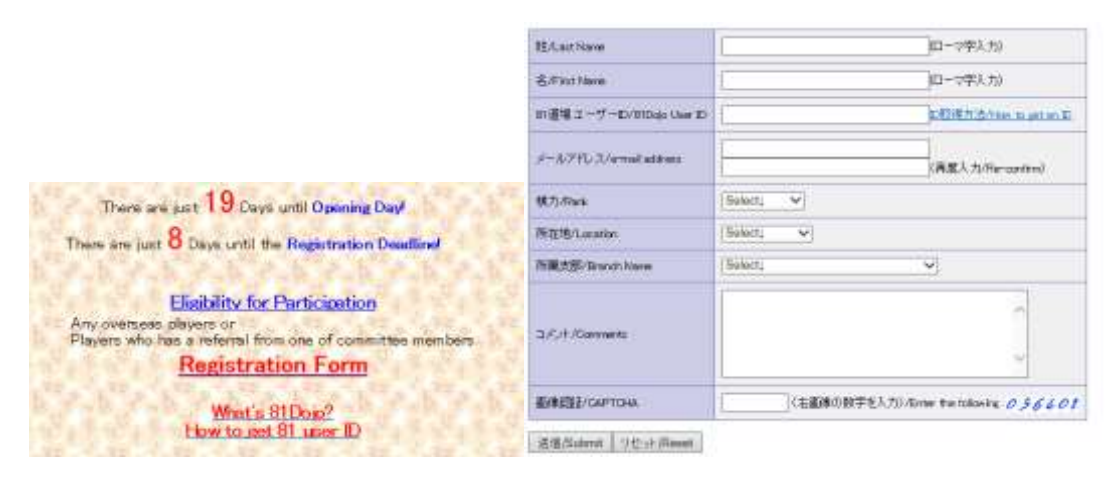

Message from us It is the first trial internet shogi match so your patience and support

are highly appreciated. Let's have a fun!!